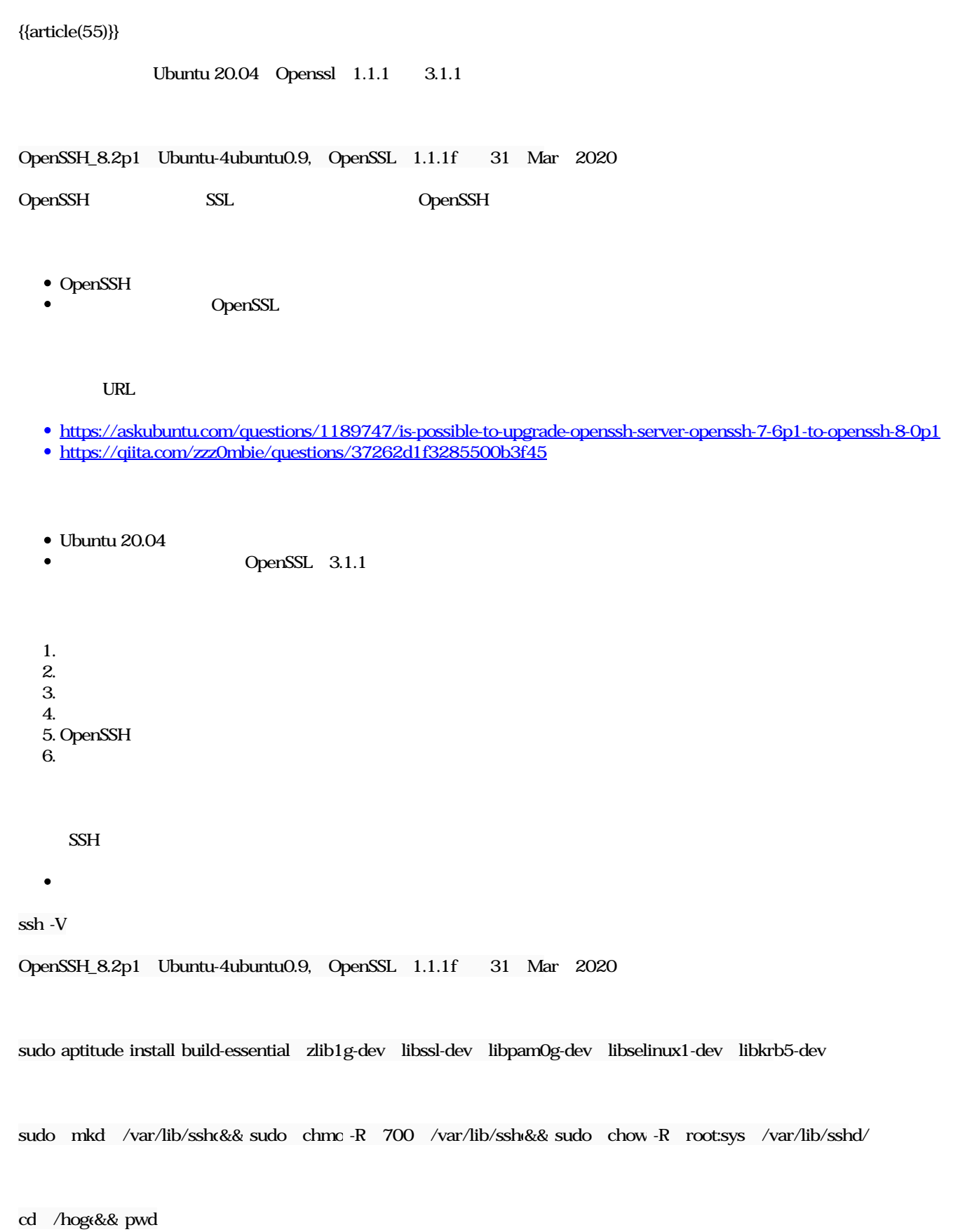

## wget -c http://mirror.exonetric.net/pub/OpenBSD/OpenSSH/portable/openssh-9.6p1.tar.gz

2023/12/20

 $\bullet$ 

 $\bullet$ 

tar -xzf openssh-9.6p1.tar.gz

cd openssh-9.6p1

• OpenSSL

which openssl

 $\bullet$ 

/usr/local/ssl/bin/openssl

 $\bullet$ 

./configure --with-kerberos5 --with-md5-passwords --with-pam --with-selinux --with-privsep-path=/var/lib/sshd/ --sysconfdir=/etc/ ssh --with-ssl-dir=/usr/local/ssl

--with-ssl-dir=/usr/local/ssl openssl

make

make

 $\bullet$ 

sudo make install

 $\bullet$ 

ssh -V

OpenSSH\_9.6p1, OpenSSL 3.1.1

 $\bullet$  SSH

sudo systemctl restart ssh.service

 $\bullet$ 

sudo systemctl status ssh.service

active(running)

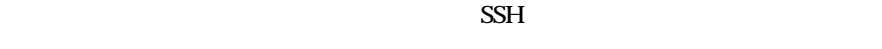

 $9.6 \t\t 8.x$ 

 $#$  apt sudo apt-mark hold openssh-server

## $#$  aptitude sudo aptitude hold openssh-server

2023/12/20

 $O_$  2024010507(ftmm).jpg 225 KB 2024/01/05